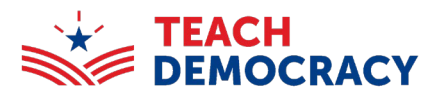

## **2023 CA Mock Trial Finals**

The 2024 California Mock Trial Final Competition will be using a web-based system called Tabroom.com, which will enable us to automate and streamline several competition operations. You must have a Tabroom account to register to volunteer and enter your scores during the competition.

Step 1: Go to [Tabroom.com](https://www.tabroom.com/index/index.mhtml) create an account and log in.

- If you do not have a Tabroom.com account:
	- o click on "Sign Up" and create an account.
	- o There is a crucial verification step in this process that must be completed.

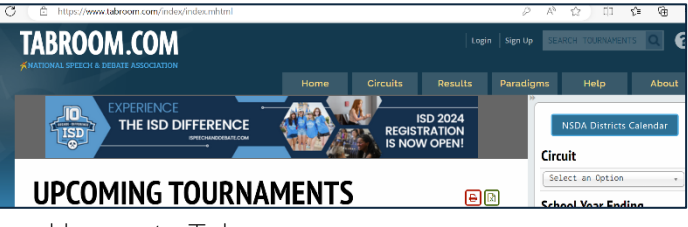

• If you have a Tabroom.com account, click on "Login" and log on to Tabroom.

Step 2: Go to [http://www.tabroom.com/index/tourn/judge\\_signups.mhtml?cid=81207&key=3ki3xQgRFyRet.](http://www.tabroom.com/index/tourn/judge_signups.mhtml?cid=81207&key=3ki3xQgRFyRet) and fill out all the necessary information on the Judges, Attorneys, and Law Students Signup form.

Make sure to check off the required boxes:

- Instructions/Disclaimer: Confirm that you have read the above message and agree to its conditions.
- Volunteer Category: what your role is (Judge, Attorney, Law Student, etc.)
- Rounds: the rounds you are signing up for

Step 3: Click 'Register to Judge' at the bottom.

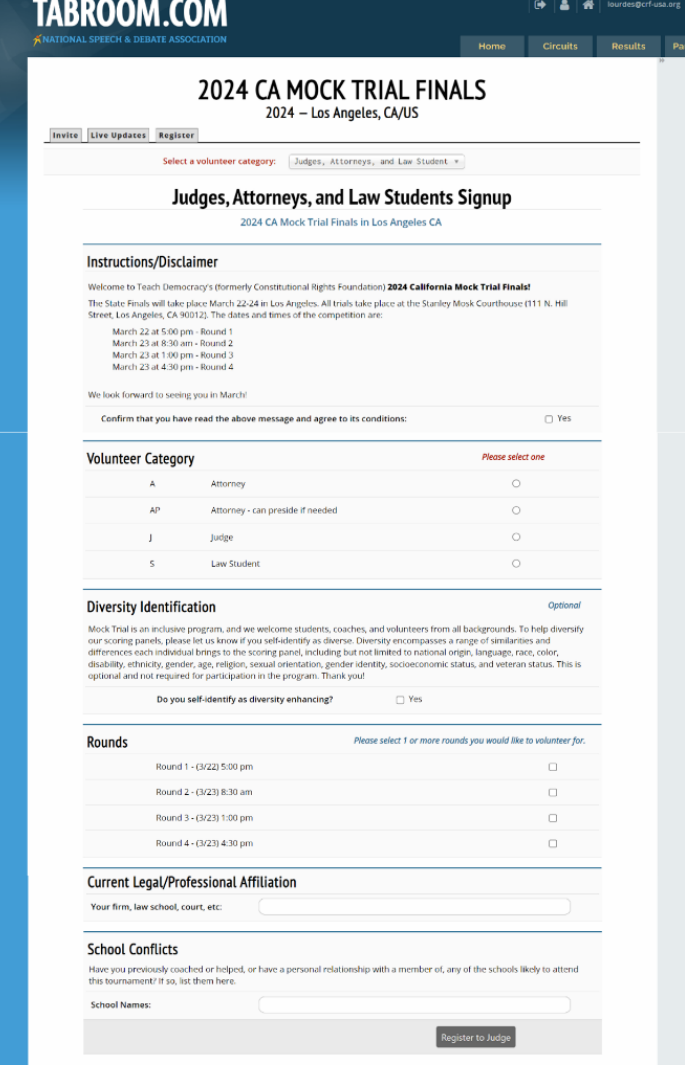